主工具列下方是封包清單的顯示過濾器(display filter)編輯框,它是 Wireshark 圖形界面上重要的元素之一,若發現自己經常淹沒在封包的洪流 中,相信很快就會愛上它,過濾器可以排除不感興趣的封包,只顯示想要找 尋的部分。在過濾器的文字框裡輸入顯示內容的篩選條件式,可幫助你深入 查看封包清單區裡的封包,本章稍後還會詳細探討過濾器的應用,現在姑且 相信我:它們將成為你的新朋友。

# 封包清單區

畫面中間最大部分是為封包清單而保留,此清單顯示所有擷取的封包及常用 資訊,例如來源 IP、目的 IP、收到封包的時間差,Wireshark 可以為不同性 質的封包標示不同顏色,方便分類不同的網路流量,並簡化故障排除作業, 使用者也可以為感興趣的封包自定顏色,或者調整封包清單區裡的欄位布 置,以便顯示有用的資訊,如協定、封包長度和其他協定資訊(圖 1-2)。

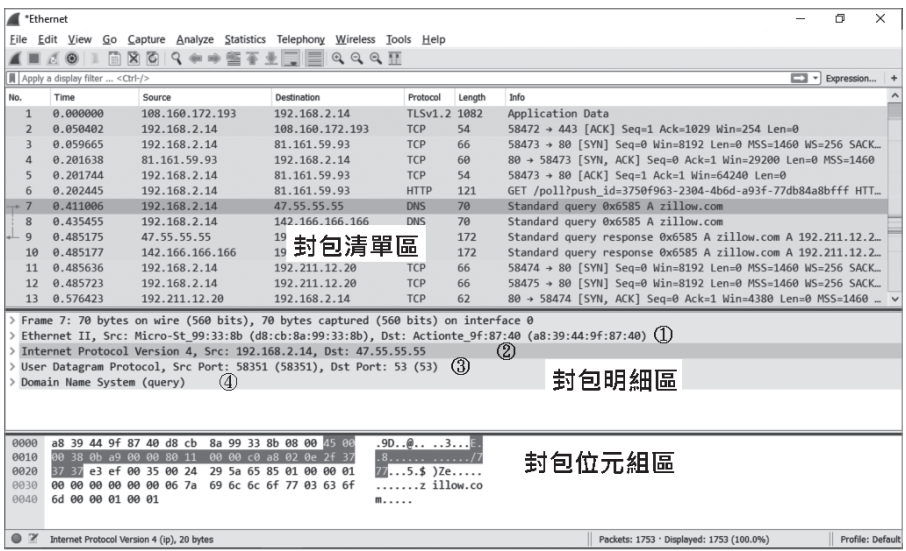

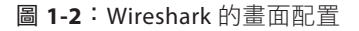

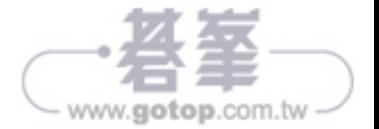

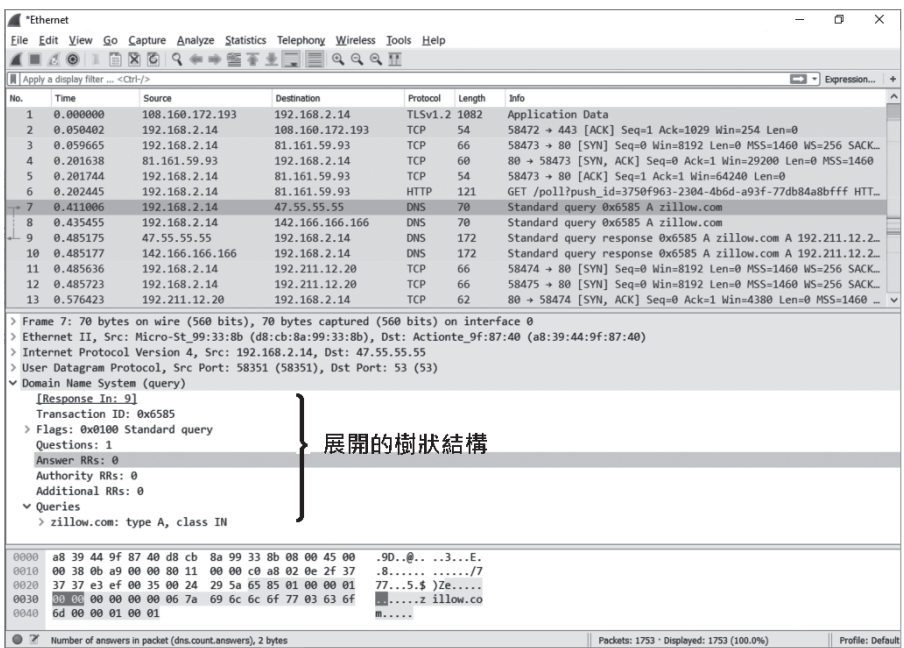

圖 **1-3**:展開後的封包明細區

**NOTE** 在設備之間傳遞的訊息,有人稱為資料訊框 (data frame), 有 人稱為封包(packet),兩者到底有何區別?當訊息在 OSI 模型第 2 層 ( 資料連接層,使用 MAC 位址 ) 傳遞時,整個訊息稱為訊框;當在第 3 層(網路層,使用 IP 位址)傳遞時,該訊息就稱為封包。

若已熟悉訊框的結構,自然對封包的樹狀結構內容也不會感到陌生,它是按 照訊框的標頭分列(欄位)安排的詳細資訊,可以點擊各分列旁邊的箭頭來 收合/展開樹狀內容,收合時箭頭指向右邊,點擊箭頭展開內容後,箭頭改 指向下方(圖 1-3),當然,也可在封包明細區利用滑鼠右鍵開啟彈出式選 單,利用選單項目來收合或展開樹狀結構。

只要封包清單區的某一筆封包被選中,該封包的內容就會出現在下方的區域 (指封包明細區及封包位元組區),以圖 1-2 和 1-3 的例子是選中編號 7 的 封包,封包明細區顯示的資訊就是屬於編號 7 的封包所有。

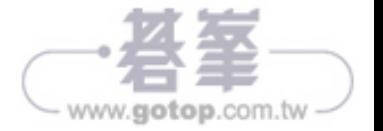

有來自或送往指定 IP 的流量,它的原理是比對 IP 封包標頭中的來源位址和 目的位址,因此往來此位址的封包都會回傳「true」。

**NOTE** 要留意,如果變數在封包中出現一次以上,此表達式會測試每個 變數,例如 eth.addr 會比較來源和目的位址。如果誤用表達式分組會導 致不可預期的行為,尤其使用否定性(negation)表達式更是如此,例 如「eth.addr ! = 00:01:02:03:04:05」永遠都回傳 true。

上面比較運算式的例子中,IP 位址與變數 ip.addr 進行比較,以顯示來自和 送往此 IP 的流量,如果嘗試將此變數與「google.com」比較, Wireshark 顯示錯誤訊息,因為它不是 IP 位址。表達式中的變數有資料型別之分, 亦即,此語言預期某種型別的物件只會與同型別的變數進行比較,可以到 http://www.wireshark.org/docs/dfref/ 的 Display Filter Reference(顯示 過濾器參考)網頁查看可用的變數及其型別。實際上也可以從封包明細區看 到 Wireshark 對封包中每個元素的期望值,或從畫面下方的狀態欄最左邊找 到變數名稱,狀態欄會顯示封包明細區所選項目的過濾式欄位。

圖 1-4 顯示從封包清單區選擇一筆封包,封包明細區選擇一個位元組,此位元 組是 IP 版本,查看畫面左下角的狀態欄顯示「Version (ip.version), 1 byte」。

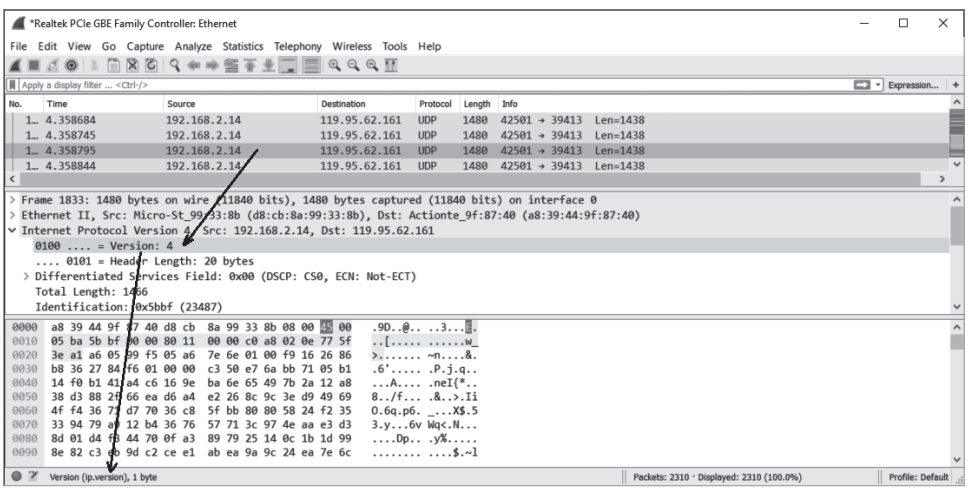

圖 **1-4**:在狀態列裡的欄位資訊

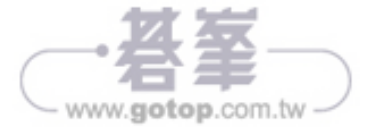

## 開立實驗環境的使用者帳號

做為一名資安專業人員,明白使用 root 身分登入系統的風險,最佳作法是日 常作業以不同帳號來處理,實驗工作也不例外。

在安裝實驗環境之前,請先建立「w4sp-lab」帳號,要執行這項作業,請開 啟終端視窗,有兩個地方可以找到終端視窗的進入點:點擊 Kali 左上角的 Applications (見圖 2-44), 或者左側工作列的黑色終端機圖示。終端視窗的 預設工作目錄會是 /root。

在終端視窗的 root 提示號輸入下列命令,並按下 Enter 鍵(不會看到執行訊 息):

### **useradd -m w4sp-lab -s /bin/bash -G sudo -U**

下一步是為此帳號設置密碼,再次於終端視窗輸入下列命令,並按下 Enter 鍵:

## **passwd w4sp-lab**

請依系統提示輸入新密碼及確認密碼,如圖 2-41 所示。

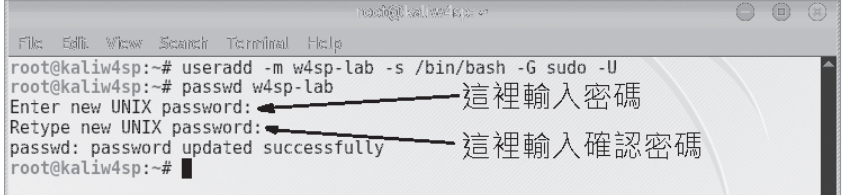

圖 **2-41**:建立新帳號 w4sp-lab 及設定密碼

現在已經有了新的帳號,需要先登出系統,再以「w4sp-lab」身分重新登入。

**NOTE** 實驗環境的腳本會期待此帳號,必須確認是以 w4sp-lab 身分重 新登入,確保和以下章節的實驗一致。

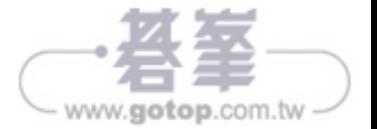

當然,有些讀者可能認為討論的內容太簡單,但願讀者能藉此激發出新的實 用概念,本章的目標是確保所有讀者對這些基礎知識有共同的理解,並可以 充分利用 Wireshark。

# 網路作業原理

沒有網路,你就不可能坐在電腦前擷取網路封包。最基本的要求是:對於資 訊如何從一臺設備的一臺設備要有相同的想法,而對於這種想法,沒有 比使用 OSI 模型來描述更恰當了。

# **OSI** 網路分層

是的,討論網路沒有不提到 OSI 模型及其分層,假設讀者已經看過開放式系 統互聯通訊參考模型或叫 *OSI* 模型,一個系統上的分層會與另一個系統的 對應分層進行交談,底下是常見 OSI 七個分層,並以簡短的文字說明各分層 的功用。

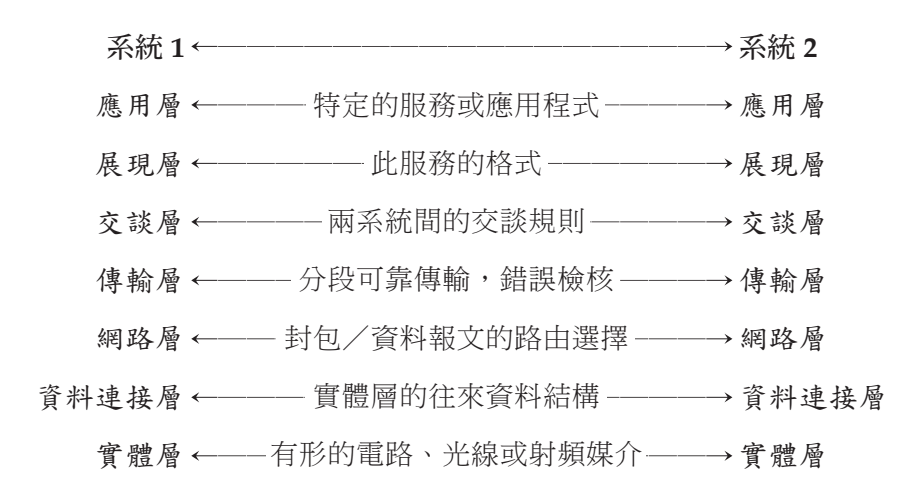

前面章節已介紹過 Wireshark GUI 的佈局,圖 3-1 只顯示封 包清單區和封 包明細區,在使用 Wireshark 時,這些網路分層就直接出現在封包明細區,

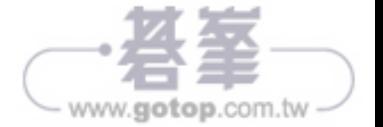

對於惡意軟體,如果知道要找的是什麼,就能確認它在不在擷取到的內容 裡,顯然「如果知道要找的是什麼」就是關鍵點,不是嗎?也就是入侵偵測 的特徵值。如圖 3-3 的範例,有些特徵值相對明顯。

| EXPLOIT_Comodo_AntiVirus_2.0_ExecuteStr()_Remote_Command_Execution_Exploit_EvilFingers.pcap |                                                                                                    |                                            |                                                                                                    |        |                                                                                         |                                                                                                   |  | П             | × |  |  |  |
|---------------------------------------------------------------------------------------------|----------------------------------------------------------------------------------------------------|--------------------------------------------|----------------------------------------------------------------------------------------------------|--------|-----------------------------------------------------------------------------------------|---------------------------------------------------------------------------------------------------|--|---------------|---|--|--|--|
|                                                                                             |                                                                                                    |                                            | File Edit View Go Capture Analyze Statistics Telephony Wireless Tools Help                                                                                     |        |                                                                                         |                                                                                                   |  |               |   |  |  |  |
|                                                                                             |                                                                                                    |                                            | $\text{C} \bullet \bot \text{B} \times \text{C} \rightarrow \text{C} \bullet \text{C} \bullet \text{C} \rightarrow \text{C} \bullet \text{C} \bullet \text{C}$ |        |                                                                                         |                                                                                                   |  |               |   |  |  |  |
| Apply a display filter <ctrl-></ctrl->                                                      |                                                                                                    | $\boxed{\square}$ $\rightarrow$ Expression | $\ddot{}$                                                                                                    |        |                                                                                         |                                                                                                   |  |               |   |  |  |  |
| No.                                                                                         | Time                                                                                                    | Destination                                | Source                                                                                                    | Length | Info                                                                                    |                                                                                                   |  | Protocol      | Υ |  |  |  |
| 6                                                                                           | 0.189092                                                                                                    | 192.168.0.15                               | 192.168.0.22                                                                                                    | 54     |                                                                                         | 3856→80 [ACK] Seq=228 Ack=258 Win=65278 Len=0                                                     |  | <b>TCP</b>    |   |  |  |  |
| 7                                                                                           | 0.189413                                                                                                    | 192.168.0.22                               | 192.168.0.15                                                                                                    | 513    | HTTP/1.1 200 OK (text/html)                                                             |                                                                                                   |  | <b>HTTP</b>   |   |  |  |  |
| 8                                                                                           | 0.407834                                                                                                    | 192.168.0.15  192.168.0.22                 |                                                                                                    | 54     |                                                                                         | 3856+80 [ACK] Seq=228 Ack=717 Win=64819 Len=0                                                     |  | <b>TCP</b>    |   |  |  |  |
| ∟ g                                                                                         | 5.518229                                                                                                    | 192.168.0.15  192.168.0.22                 |                                                                                                    | 54     |                                                                                         | 3856->80 [RST, ACK] Seg=228 Ack=717 Win=0 Len=0                                                   |  | TCP           |   |  |  |  |
| $\langle$                                                                                   |                                                                                                    |                                            |                                                                                                    |        |                                                                                         |                                                                                                   |  | $\rightarrow$ |   |  |  |  |
|                                                                                             |                                                                                                    |                                            |                                                                                                    |        |                                                                                         | > Ethernet II, Src: Dell 19:77:7a (00:1d:09:19:77:7a), Dst: D-LinkCo c2:8a:17 (00:1b:11:c2:8a:17) |  |               |   |  |  |  |
|                                                                                             | > Internet Protocol Version 4, Src: 192.168.0.15, Dst: 192.168.0.22                                                 |                                            |                                                                                                    |        |                                                                                         |                                                                                                   |  |               |   |  |  |  |
|                                                                                             | > Transmission Control Protocol, Src Port: 80, Dst Port: 3856, Seq: 258, Ack: 228, Len: 459                         |                                            |                                                                                                    |        |                                                                                         |                                                                                                   |  |               |   |  |  |  |
|                                                                                             | > [2 Reassembled TCP Segments (716 bytes): #5(257), #7(459)]                                                        |                                            |                                                                                                    |        |                                                                                         |                                                                                                   |  |               |   |  |  |  |
| Hypertext Transfer Protocol                                                                 |                                                                                                    |                                            |                                                                                                    |        |                                                                                         |                                                                                                   |  |               |   |  |  |  |
|                                                                                             | v Line-based text data: text/html                                                                                   |                                            |                                                                                                    |        |                                                                                         |                                                                                                   |  |               |   |  |  |  |
|                                                                                             | $\langle$ !--\r\n                                                                                                   |                                            |                                                                                                    |        |                                                                                         |                                                                                                   |  |               |   |  |  |  |
|                                                                                             | Comodo AntiVirus 2.0 ExecuteStr() 0day Remote Command Execution Exploit\r\n                                         |                                            |                                                                                                    |        |                                                                                         |                                                                                                   |  |               |   |  |  |  |
|                                                                                             | Bug discovered by Krystian Kloskowski (h07) <h07@interia.pl>\r\n</h07@interia.pl>                                   |                                            |                                                                                                    |        |                                                                                         |                                                                                                   |  |               |   |  |  |  |
|                                                                                             | Tested on:\r\n                                                                                                    |                                            |                                                                                                    |        |                                                                                         |                                                                                                   |  |               |   |  |  |  |
|                                                                                             | - Comodo AntiVirus Beta 2.0\r\n                                                                                     |                                            |                                                                                                    |        |                                                                                         |                                                                                                   |  |               |   |  |  |  |
|                                                                                             | - Microsoft Internet Explorer 6\r\n                                                                                 |                                            |                                                                                                    |        |                                                                                         |                                                                                                   |  |               |   |  |  |  |
|                                                                                             | Just for fun :) $\r \n\ln$                                                                                          |                                            |                                                                                                    |        |                                                                                         |                                                                                                   |  |               |   |  |  |  |
|                                                                                             | $\rightarrow$ ->\r\n                                                                                                |                                            |                                                                                                    |        |                                                                                         |                                                                                                   |  |               |   |  |  |  |
|                                                                                             | $\r\ln$                                                                                                    |                                            |                                                                                                    |        |                                                                                         |                                                                                                   |  |               |   |  |  |  |
|                                                                                             | <html>\r\n</html>                                                                                                   |                                            |                                                                                                    |        |                                                                                         |                                                                                                   |  |               |   |  |  |  |
|                                                                                             | <object classid="clsid:309F674D-E4D3-46BD-B9E2-ED7DFD7FD176" id="obj"></object> \r\n                                |                                            |                                                                                                    |        |                                                                                         |                                                                                                   |  |               |   |  |  |  |
|                                                                                             | $\ln\ln$                                                                                                    |                                            |                                                                                                    |        |                                                                                         |                                                                                                   |  |               |   |  |  |  |
| 01d0                                                                                        |                                                                                                    |                                            | 70 6c 6f 72 65 72 20 36 0d 0a 4a 75 73 74 20 66                                                                                                    |        | plorer 6 Just f                                                                         |                                                                                                   |  |               |   |  |  |  |
| 01e0<br>01f0                                                                                |                                                                                                    |                                            | 6f 72 20 66 75 6e 20 20 3b 29 20 20 0d 0a 2d 2d<br>3e 0d 0a 0d 0a 3c 68 74 6d 6c 3e 0d 0a 3c 6f 62                                                             |        | or fun<br>$\ldots$ <ht ml=""><ob< td=""><td></td><td></td><td></td><td></td></ob<></ht> |                                                                                                   |  |               |   |  |  |  |
| 0200                                                                                        |                                                                                                    |                                            | 6a 65 63 74 20 69 64 3d 22 6f 62 6a 22 20 63 6c                                                                                                    |        | ject id= "obj" cl                                                                       |                                                                                                   |  |               |   |  |  |  |
|                                                                                             |                                                                                                    |                                            |                                                                                                    |        |                                                                                         |                                                                                                   |  |               |   |  |  |  |
| Frame (513 bytes)<br>Reassembled TCP (716 bytes)                                            |                                                                                                    |                                            |                                                                                                    |        |                                                                                         |                                                                                                   |  |               |   |  |  |  |
|                                                                                             | ◯ <sup>γ</sup> Text item (text), 20 bytes<br>Packets: 9 · Displayed: 9 (100.0%) · Load time: 0:0.0 Profile: Default |                                            |                                                                                                    |        |                                                                                         |                                                                                                   |  |               |   |  |  |  |

圖 **3-3**:惡意軟體的特徵碼例子

「知道要找的是什麼」也許是文字中的已知字串或 ASCII、特殊來源或目的 端口、供惡意程式報到的控制中心 IP 區段,這些都是可用來檢測的信號,可 以幫助建立有效的顯示過濾式。

# 欺騙和毒化

當我到食品百貨店,有時會在熟食區前擺張桌子,穿上圍裙,假裝在那裡工 作,自吹是熟食專家,其他人也信以為真,當客人要肉類或奶酪時,我真的 轉身到熟食櫃檯去拿。不是內行人,很難察覺直假,不是嗎!

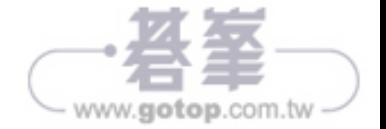

還記得一些主要的差異嗎?

- 在發送仟何訊息之前,TCP 會先建立連接,UDP 則不會。
- UDP 效能更快、更輕量,而且不在乎封包是否到達目的地。
- 雖然兩者都會產生檢杳碼及淮行錯誤檢核, 但 UDP 沒有重送功能, 而 TCP 藉由確認動作,會重送傳輸過程中發生錯誤的封包。

在真正發送資料之前,TCP 首先建立連接,著名的三向(三封包)交握如圖 3-7 所示。

|                                        |          | File Edit View Go Capture Analyze Statistics Telephony | Wireless Tools Help |        |                                                 |            |  |  |  |  |  |
|----------------------------------------|----------|--------------------------------------------------------|---------------------|--------|-------------------------------------------------|------------|--|--|--|--|--|
| ALCORDXCQ + + STYLEQQQT                |          |                                                        |                     |        |                                                 |            |  |  |  |  |  |
| Apply a display filter <ctrl-></ctrl-> |          |                                                        |                     |        |                                                 |            |  |  |  |  |  |
| No.                                    | Time     | Destination                                            | Source              | Lenath | Info                                            | Protocol   |  |  |  |  |  |
| $-1$                                   | 0.000000 | 212.58.226.142                                         | 172.16.16.128       | 66     | 2826→80 [SYN] Seq=0 Win=8192 Len=0 MSS=1460 TCP |            |  |  |  |  |  |
| $\overline{2}$                         | 0.132627 | 172.16.16.128                                          | 212.58.226.142      | 66     | 80-2826 [SYN, ACK] Seq=0 Ack=1 Win=5840 Len TCP |            |  |  |  |  |  |
| $-3$                                   | 0.132768 | 212.58.226.142                                         | 172.16.16.128       | 54     | 2826→80 [ACK] Seq=1 Ack=1 Win=16872 Len=0       | <b>TCP</b> |  |  |  |  |  |

圖 **3-7**:TCP 的三向交握

TCP 是一種連接導向的協定,先經由三向交握(3-way handshake)建立兩 系統間的連接:發出一個 SYN 封包、收到一個 SYN/ACK 的回應、然後再 發出一個 ACK 確認,只有確認完成三向交握,才會在兩造之間傳送一個或 多個資料封包。順道一提,有注意到圖 3-1 的三向交握嗎?

TCP 應用在需要可靠、具錯誤檢查、封包重送、流量控制和維持封包順序的 場合; UDP 只是「盡最大努力」傳送,或者說「射後不理」, 基本上,每一 種應用程式或服務只會選擇 TCP 或 UDP 之一使用。

最明顯打破慣例的是 DNS, 它同時使用 TCP 及 UDP, DNS 根據性能和可 靠性需求,有規則地使用兩種協定,當進行 DNS 杳詢 (那臺伺服器位於何 處?那個網站在何方?),查詢封包以 UDP 快速送出,若幾秒內未得到回應 就再送一次,沒有必要為了這麼多的查詢去麻煩三向交握;但是 DNS 資料 庫內容要維持準確才能得到信賴,證明了可靠性是 TCP 的價值,這就是擷取

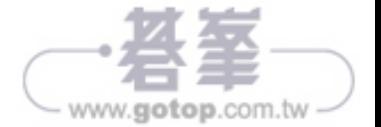

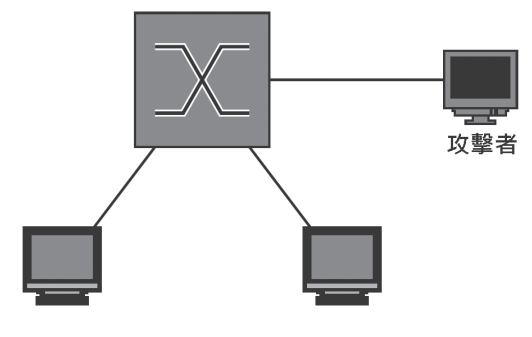

圖 **4-11**:使用集線器擷取封包

現在封包應該會同時在所連接的三條纜線上出現,網路也發生一些變化,多 數的實體連接會自動協商建立全雙工連接,在正常情況下,允許同時進行傳 送和接收,而集線器會協商成半雙工連線,將重新啟用碰撞檢測協定,在部 署交換式網路之前,因為碰撞域包含許多連線設備,不可能使用全雙工連 線,在現今交換式網路架構下,半雙工連線變成一個不正常現象。

NOTE 記住,現在你的流量也會被集線器上的其他設備看到,如果隱藏 行蹤是重要課題,這可成了一項大問題。

如圖 4-12 所示,淮入連接埠 1 的訊框被複製到連接埠 2 和 3,這與沒有啟用 生成樹協定(STP)的網路交換器之行為相類似,所有通訊都直接送出,而 不考慮可能造成連線環路。

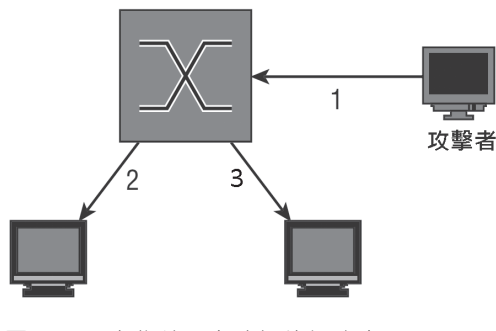

圖 **4-12**:在集線器上嗅探的網路流量

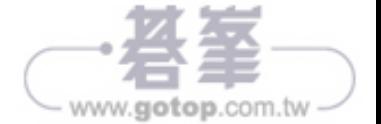

現在,當擷取來自 192.168.0.0 子網的 ping 封包時,它們就會以該顏色呈 現,可以使用前面介紹過的顯示過濾器語法來變更著色規則。

## 選擇臨時性著色

封包著色的第二種方式是臨時指定顏色,要將整個對話(兩個或多個設備之 間的串流)著色,只需在封包清單區的某個封包上點擊滑鼠右鍵,然後從彈 出選單選擇 Colorize Conversation (為對話著色)即可。如圖 4-33 所示, 可以利用顏色來區某一網路層。

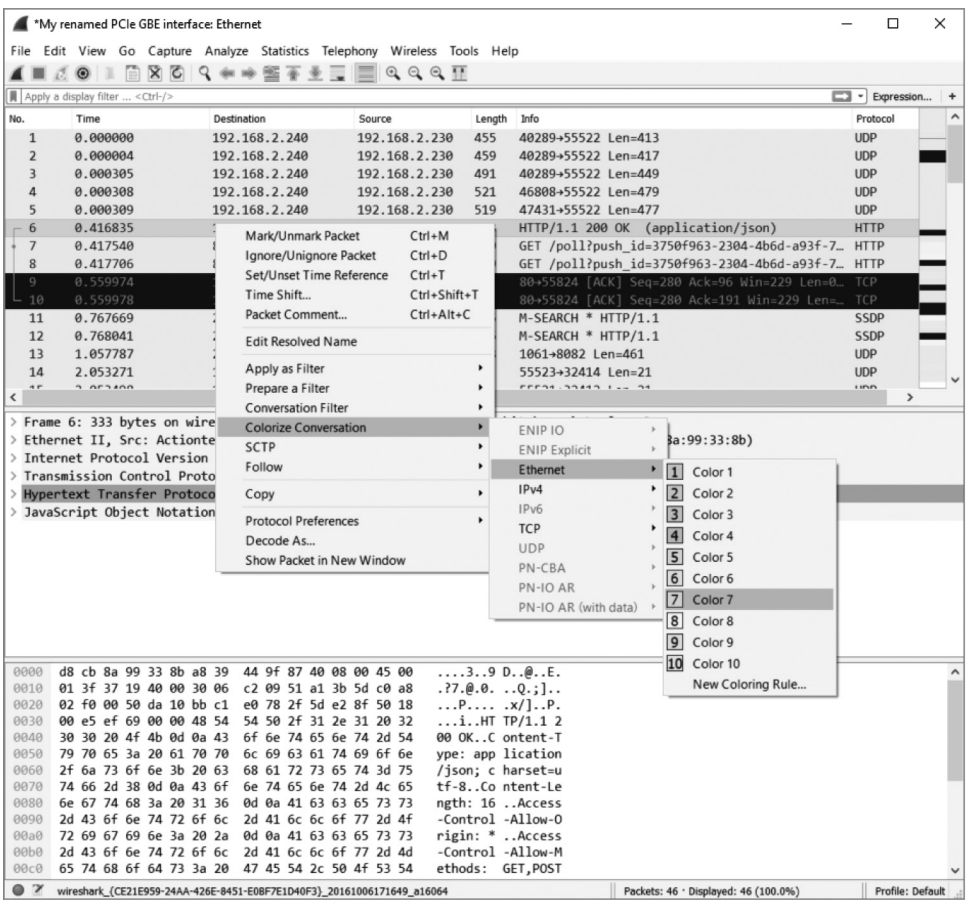

圖 **4-33**:著色會話

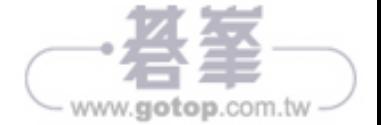

www.gotop.com.tw

此波攻擊佔據了當天大部分時間,調查人員估計此次攻擊的惡意流量來自數千萬個 IP 位址!到了傍晚,Dvn 將這此事件歸結為「非常精緻而複雜的攻擊」。

說個巧合又有點諷刺的八卦,發生攻擊當天我正在撰寫本章有關 DoS 部分,當聽 到這次故障事件,我立刻大聲問道:「該不會是正在進行大規模的 DNS DDoS 攻擊 吧?」相信讀者知道網域名稱系統(DNS)如何將網域名稱解析成可繞送的 IP 位 址,一聽到幾個網站同時遭遇問題時,就很容易懷疑 DNS 有麻煩了,而不是直接攻 擊幾個託管的網站伺服器而已。你瞧,很快就得到證實了。

攻擊背後的程式源碼是 Mirai,一支針對 Linux 設備的惡意軟體,會將受感染的設備 加入一個殭屍網路,這些殭屍會等待、偵聽來自指揮及控制中心(C&C)的命令, 告訴它們要攻擊的對象,例如 DNS 伺服器。架構殭屍網路的軟體有許多破解設備的 方法,而 Mirai 特別利用預設的密碼清單嘗試入侵,雖然清單很短,卻非常有效。 2016 年 10 月 21 日的攻擊主要來自網路攝影機和其他智慧型設備,一堆設備連接到 網際網路而創造了物聯網(IoT),我們學到了「數大便是力量」,不需要一些功能強 大的設備來發動 DoS,只要有無數的小傢伙就行了。

由於程式源碼可從 GitHub 取得,研究 Mirai 總是有好有壞,而它也一再被使(利) 用,圖 5-17 是 Mirai scanner.c 的原始碼,裡頭包含一些密碼,如果使用者肯花些時 間常更換密碼,或者製造商沒有將密碼寫在程式中(hardcode),那麼這份密碼清單 就無用武之地。

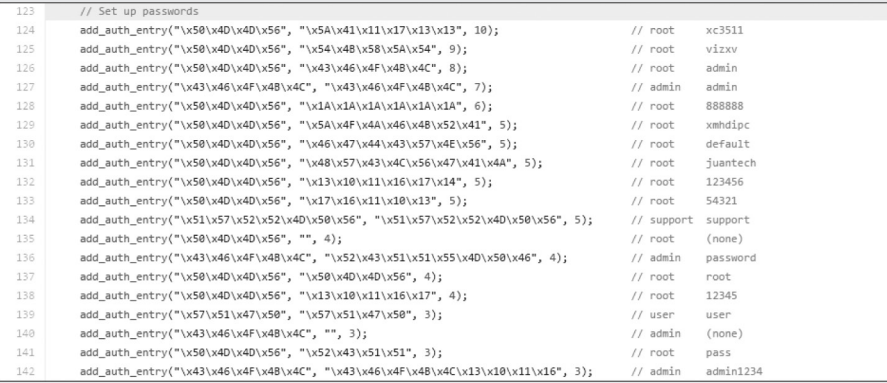

#### 圖 **5-17**:Mirai 的密碼清單

做為「租用殭屍網路」這個概念的腳註,在這次襲擊發生後不久,一名經營 DDoS 僱傭服務的 19 歲少年承認靠此收取費用。有關此次事件的判決預計在 2016 年 12 月 出爐。年輕人,多行不義必自斃呀!

現在來看能否追踪此 HTTP 流量,因為它使用端口 8080,因此再加入 tcp. port == 8080 的顯示過濾式,應該會呈現想看的封包,再按照上面所提的方 式,開啟這類封包的 TCP Stream,如圖 6-13 所示。

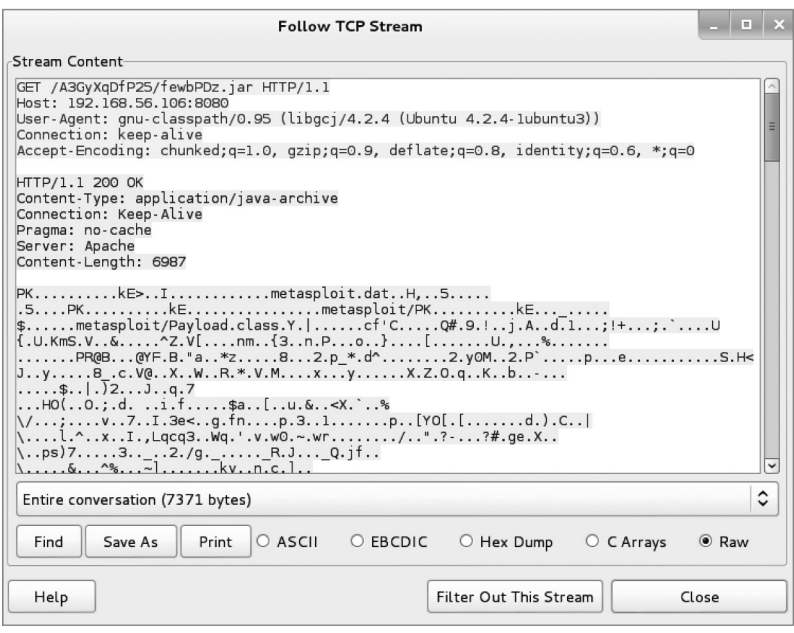

圖 **6-13**:Metasploit 的 HTTP JAR 資料

可以看到 Metasploitable VM(受害者)已經連接到我們的機器並下載 JAR 檔案,再用上面介紹的手法檢查 shell 使用的端口 4444,發現 Metasploit 框 架推送更多 Java 程式碼, 如圖 6-14 將 Follow TCP Stream 視窗捲到底部, 並選擇 Hex Dump 查核框,檢視 shell 往來通訊內容,可以看到呼叫 getuid 命令,回傳結果為 root。

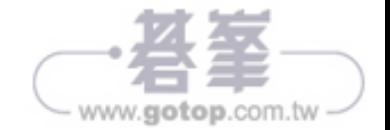

[\*] Local IP: http://127.0.0.1:8080/HyoL5LuwMTqNTAp [\*] Connected and sending request for http://192.168.56.106:8080/HyoL5LuwMTqNTAp/xlLv.jar [\*] 192.168.56.103 java\_rmi\_server - Replied to request for payload JAR [\*] 192.168.56.103:60233 Request received for /INITJM... [\*] Meterpreter session 3 opened (192.168.56.106:4444 -> 192.168.56.103:60233) at 2014-11-13 20:02:11 -0600 [+] Target 192.168.56.103:1099 may be exploitable...

[\*] Server stopped.

meterpreter >

如果追蹤 TCP 串流並搜尋 metasploit,會發現 Wireshark 找不到它(見圖  $6-17$ )。

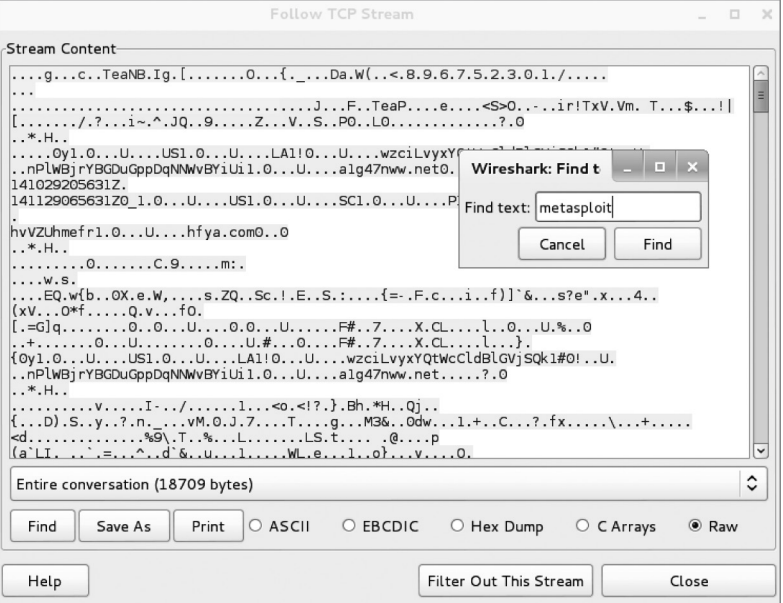

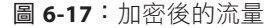

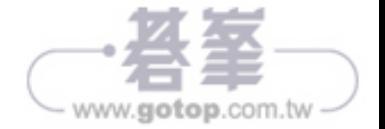